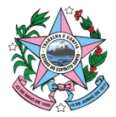

#### **GOVERNO DO ESTADO DO ESPÍRITO SANTO** SECRETARIA DE ESTADO DE GESTÃO E RECURSOS HUMANOS – SEGER ESCRITÓRIO DE PROJETOS (EP) - GABSEC

# **CRIAÇÃO DE EMAIL INSTITUCIONAL E ACESSO A EDOCS, SIGA, SIARHES e SIGEFES - MGS**

Caros Ponto Focais,

Segue orientações para procedimentos de Criação de E-mail institucional, Acesso a Edocs, SIGA, SIARHES e SIGEFES e Cursos de Capacitação via ESESP para os **Empregados MGS – Assistente Administrativo e Assistente Administrativo Almoxarife – MGS.**

### **CRIAÇÃO DE E-MAIL INSTITUCIONAL**

01- **Criação de E-mail institucional:** É PERMITIDO a criação de email institucional para os Empregados da MGS.

Essa solicitação deve ser feita pela Chefia Imediata do Empregado **para o Setor responsável em seu órgão/entidade**.

Descrever os seguintes dados: Nome Completo, Matrícula ou CPF e Função: Assistente Administrativo – MGS ou Assistente Administrativo Almoxarife – MGS.

# **ACESSO E CRIAÇÃO DE PAPEL - EDOCS**

Segue o passo a passo para que seu órgão solicite acesso ao Sistema Edocs para os Empregados da MGS.

**01**- Você deverá enviar uma Solicitação (segue modelo ao final), VIA EDOCS para o Suporte do E-docs do seu órgão.

**02**- Para identificar quem é o suporte do E-docs do seu órgão, basta acessar o link: <https://escritoriodeprocessos.es.gov.br/edocs/pontosfocais>e buscar o nome do seu órgão, como na imagem seguinte:

### Clique no seu órgão para obter suporte do E-docs

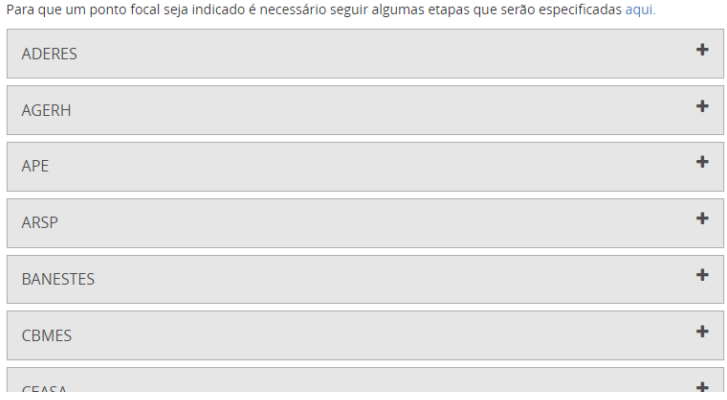

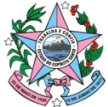

# **GOVERNO DO ESTADO DO ESPÍRITO SANTO**

SECRETARIA DE ESTADO DE GESTÃO E RECURSOS HUMANOS – SEGER ESCRITÓRIO DE PROJETOS (EP) - GABSEC

**03**- Prepare uma lista com os dados dos empregados, para o qual deseja solicitar Acesso ao E-docs e enviei a solicitação para o Suporte citado. Necessário enviar nome, CPF, Função e Setor.

### **Observações:**

- Essa solicitação só pode ser feita pelo Ponto focal indicado pelo órgão ou pela Chefia imediata.
- É muito importante que você indique o PAPEL do contratado como: Assistente Administrativo - MGS ou Assistente Administrativo Almoxarife – MGS.
- Ressaltamos que os procedimentos acima, deverão ser utilizados tanto para **INCLUSÃO** quanto **EXCLUSÃO** dos funcionários terceirizados.

# **MODELO DE SOLICITAÇÃO VIA EDOCS**

# **ASSUNTO: SOLICITAÇÃO DE ACESSO AO SISTEMA E-DOCS PARA OS EMPREGADOS DA MGS**

Tendo em vista o Contrato Firmado entre o Estado do Espirito Santo e a Empresa Pública MGS, (Contrato Nº 017/2023), e considerando que sou Ponto focal do Contrato neste órgão e/ou Chefia imediata, **solicito** a Criação dos papeis abaixo no Sistema EDOCS:

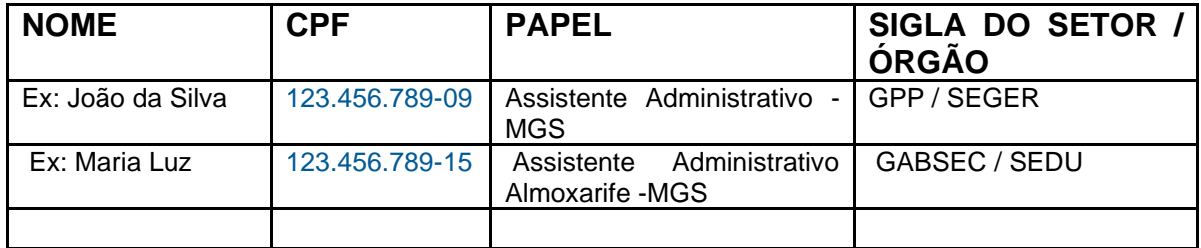

Estou ciente que:

1. O papel vence no prazo de 01 ano, portanto comunicarei este setor, caso seja necessário renovar o papel;

2. Quando o funcionário se desvincular deste órgão ou da MSG, comunicarei este setor para excluir o papel do funcionário.

> \_\_\_\_\_\_\_\_\_\_\_\_\_ \_\_Assinatura eletrônica\_\_\_\_\_\_\_\_\_\_\_\_\_\_\_\_\_\_\_\_\_\_\_ Nome Completo Função/Setor/Órgão

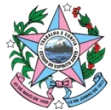

**GOVERNO DO ESTADO DO ESPÍRITO SANTO**

SECRETARIA DE ESTADO DE GESTÃO E RECURSOS HUMANOS – SEGER ESCRITÓRIO DE PROJETOS (EP) - GABSEC

### **TREINAMENTO - EDOCS**

**Treinamento e-Docs:** Segue no **Anexo de Nº 1: Treinamentos e-Docs – MGS** as orientações para capacitação de uso do Sistema e-Docs para os empregados da MGS que ainda não tiveram nenhum treinamento referente ao Sistema.

Lembrando que para o empregado realizar a capacitação é necessário que ele já tenha um papel criado no Edocs pelo Setor responsável, conforme orientações acima.

Caso o empregado não necessite utilizar o sistema e-Docs, não será necessário capacitação para esta ferramenta.

### **ACESSO A SISTEMA SIGA E SIARHES**

Segue nos **Anexos de Nº 2: Manual - Siga CidadES** e **Nº 3: Informativo Acesso SIARHES** as orientações para Acesso a Sistemas do SIGA e SIARHES.

### **ACESSO A SISTEMA SIGEFES**

O Decreto Estadual nº 3.444-R, de 27 de novembro de 2013, em seu Art. 5º, estabelece que o acesso ao SIGEFES se dará **EXCLUSIVAMENTE** a Servidores, sendo interpretado como uma restrição ao uso do sistema por terceiros, uma vez que o termo "servidores" não abrange trabalhadores terceirizados.

Art. S<sup>o</sup> O acesso dos usuários ao SIGEFES, estabelecido mediante diferentes perfis de acesso, ocorrerá por meio de senha individual a ser concedida exclusivamente a servidores integrantes do Quadro de Pessoal do Governo do Estado do Espírito Santo, ficando autorizado à GECOG e à Subsecretaria de Orçamento da Secretaria de Estado de Economia e Planejamento - SEP o descredenciamento dos usuários que utilizarem indevidamente o Sistema.

§ 1º A gestão do SIGEFES contará com usuário detentor de perfil de administrador geral, concedido a servidor vinculado à GECOG.

§ 2º O usuário do SIGEFES responderá integralmente pelo uso indevido do Sistema e obrigar-se-á a cumprir os requisitos de segurança instituídos pela SEFAZ, expondo-se às consequências das sanções penais ou administrativas cabíveis.

§ 3º A infração às regras estabelecidas para o uso do SIGEFES deverá ser informada pelo agente competente à chefia imediata, para que sejam tomadas as providências necessárias à apuração de responsabilidades e aplicação de penalidades, se for o caso.

Portanto, o uso do SIGEFES pelos empregados da MGS **NÃO ESTÁ AUTORIZADO.**

### **ACESSO A CAPACITAÇÕES VIA ESESP**

**Restrição de Cursos via ESESP:** A ESESP, por ser uma Escola de governo, direciona seus cursos para a Capacitação de Servidores Públicos do Estado, não se estendendo a servidores de Empresas públicas contratadas pelo estado.

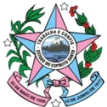

# **GOVERNO DO ESTADO DO ESPÍRITO SANTO**

SECRETARIA DE ESTADO DE GESTÃO E RECURSOS HUMANOS – SEGER ESCRITÓRIO DE PROJETOS (EP) - GABSEC

**Cursos abertos:** É importante verificar se a ESESP oferece Cursos Abertos ao público, nesse caso, os empregados da MGS podem se inscrever.

**Oportunidades disponíveis:** Os servidores da MGS podem participar de cursos de capacitação oferecidos pela própria empresa ou pelo órgão onde atuam.

**Outras opções:** Diversas instituições públicas e privadas oferecem Cursos de capacitação relevantes para as atividades dos servidores da MGS.

# **MATERIAL DE APOIO**

Todos os Anexos enviados, assim como o Contrato e Formulários referentes ao Contrato 017/2023 – MGS, encontram-se no Portal de Contratos, no link:

[https://contratos.es.gov.br/contratos-corporativos/vigentes/contrato-](https://contratos.es.gov.br/contratos-corporativos/vigentes/contrato-017_2023_mgs)[017\\_2023\\_mgs](https://contratos.es.gov.br/contratos-corporativos/vigentes/contrato-017_2023_mgs)

Solicitamos que compartilhem todas as informações acima com o Ponto Focal das Unidades de seu órgão/entidade.

Qualquer dúvida, estamos à disposição!

Escritório de Projetos (EP) – Gabsec / Seger [ep@seger.es.gov.br](mailto:ep@seger.es.gov.br) 3636-5207 / 3636-5298 / (27) 99963-3680

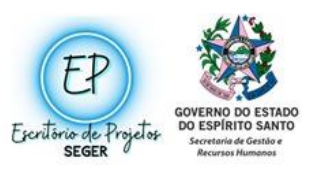